Ministerium für Wirtschaft, Innovation, Digitalisierung und Energie des Landes Nordrhein-Westfalen

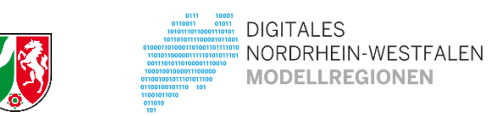

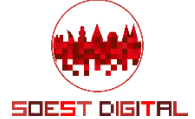

# **Leitfaden zu kommunalen Anwendungen 3D-Stadtmodell und OpenData**

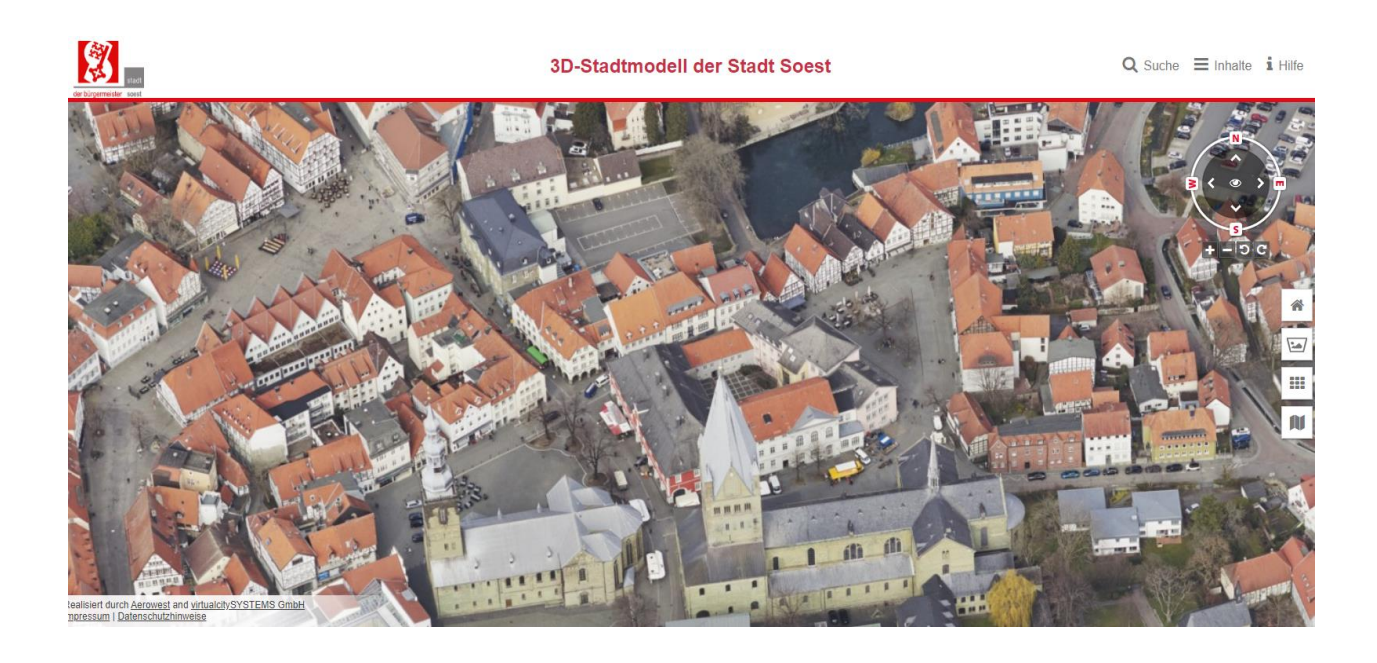

#### Das Projekt wird gefördert durch das

Ministerium für Wirtschaft, Innovation, Digitalisierung und Energie des Landes Nordrhein-Westfalen

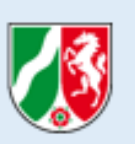

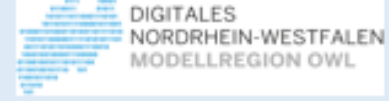

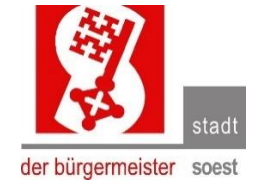

Stadt Soest, Abt. Innovation und Digitaler Wandel, im Dezember 2021

## **Inhaltsverzeichnis**

#### Vorwort

#### 1 Grundüberlegungen

1.1 Zielgruppen 1.1.1 Interviews und Vorgespräche als Grundlage der Applikationsentwicklung 1.2 Projektmitglieder

2 Datenerfassung durch Befliegung und Auswertung

2.1 Festlegung der Erfassungsmethode - warum photogrammetrisch? 2.2 Festlegung der zu liefernden Geodaten 2.3 Musterleistungsverzeichnis 2.4 Datenqualitätsprüfung

3. Fortführung

4. Anwendungen/Applications

4.1 HandwerkerApp 4.2 3D-DruckApp 4.3 ImmobilienApp (ErkundungsApp)

5. Übertragbarkeit

6. Weiterentwicklung

## **Vorwort**

Die Betonung beim Förderprogramm der Digitalen Modellregionen in NRW liegt auf "Modell" – entscheidend ist die Übertragbarkeit. "Es sollen Ergebnisse entstehen, die nicht nur von außen besichtigt, sondern auch konkret in den anderen Städten und Gemeinden des Landes angewandt werden können." (MWIDE 2018).

Was in der Stadt Soest erarbeitet wird, steht in Form von offenen und standardisierten Daten sowie lizenzfreien Komponenten anderen Kommunen, der Privatwirtschaft und jedem Bürger/ jeder Bürgerin zur Anwendung zur Verfügung. Seit dem Start des Soester Projektes 3D-Stadtmodell liegen über 20 Anfragen von Kommunen und anderen Organisationen zu den 3D-Stadtmodell-Lösungen vor. Die öffentlich bereit gestellten Workbenches sind z.B. schon mehr als 60-mal abgerufen worden. Insgesamt zählt die Plattform bereits über 150 Abrufe.

Diese Bausteine sind lizenzfreie Lösungen und können nachgenutzt werden und dabei selbst an die lokalen Gegebenheiten angepasst werden.

Die Förderung im Rahmen des Projektes "Digitale Modellregion" zielt darauf ab "noch ungenutzte Digitalisierungspotenziale auszuschöpfen und wegweisende Digitalisierungs-Projekte" anzustoßen und umzusetzen. Die Besonderheit dieses Projektes liegt in der Schaffung einer Schnittstelle zwischen E-Government und digitaler Stadtentwicklung. Hierdurch entsteht ein Mehrwert für Verwaltung und Stadtgesellschaft.

Dieser Leitfaden soll dazu beitragen, die Motive für die Anwendungen zu verstehen und das Vorhaben diese "nachzubauen" zu unterstützen. Dabei wird versucht das Vorgehen bei der Umsetzung von der Idee bis zur Implementierung und Testung so nachvollziehbar wie möglich zu beschreiben. Das persönliche Gespräch sollte jedoch immer vorgezogen werden, die es die Komplexität der Fragestellungen verhindert, jedes Detail zu verschriftlichen. Melden Sie sich gerne für einen Gedanken- und Informationsaustausch zu 3D-Geodaten im Allgemeinen und smarten Lösungen im Speziellen.

Sie haben Interesse, sich mit den Soester Digitalisierungsverantwortlichen zu vernetzen? Sie wollen an den Soester Erfahrungen partizipieren und über die Entwicklungen auf dem Laufenden bleiben? Auch dann melden Sie sich gerne unter: [gis@soest.de](mailto:gis@soest.de) und schauen Sie auf unseren Internetseiten vorbei:<https://digital-soest.de/>

## **1. Grundüberlegungen**

Digitale Stadtmodelle werden bereits seit Jahren erfolgreich zur Planung von innovativen Sanierungskonzepten und anderen Fragen der Stadtgestaltung und des Denkmalschutzes sowie in vielen weiteren kommunalen Aufgabengebieten eingesetzt. Einen guten Überblick gibt die Handreichung "*3D-Geodaten in der integrierten Stadtentwicklung" des Deutschen Städtetages (2017).*

Die Digitalisierung von 3D-Gebäude- und Baumdaten eröffnet dabei viele neue bisher ungenutzte Möglichkeiten. So kann durch die Digitalisierung ganzer Arbeitsprozesse zwischen Stadtverwaltung, Politik, Architekturbüros, Investoren und BürgerInnen nicht nur Zeit und Geld gespart werden, sondern auch die Transparenz von Bauvorhaben und städtischen Planungen deutlich erhöht werden.

Mit der Erstellung und Bereitstellung eines digitalen 3D-Stadtmodells der Altstadt im Jahr 2017 begann die Stadt Soest bisher ungenutzte Digitalisierungspotenziale auszuschöpfen.

Für die Digitalisierung vollständiger *Arbeitsprozesse* fehlt es jedoch derzeit an der Bereitstellung flächendeckender Daten und der Entwicklung von auf den Endbenutzer zugeschnittenen *Werkzeugen* für eine optimale Wertschöpfung.

Über das Projekt ist die Erweiterung eines bereits existierenden digitalen 3D-Stadtmodells der Soester Altstadt in ein flächendeckendes 3D-Stadtmodell möglich. Neben der räumlichen Erweiterung des Modells sollen aber v.a. Anwendungen aus den Daten generiert werden, die unterschiedliche Zielgruppen bei ihrer täglichen Arbeit unterstützen.

## **Ziele des Projektes**

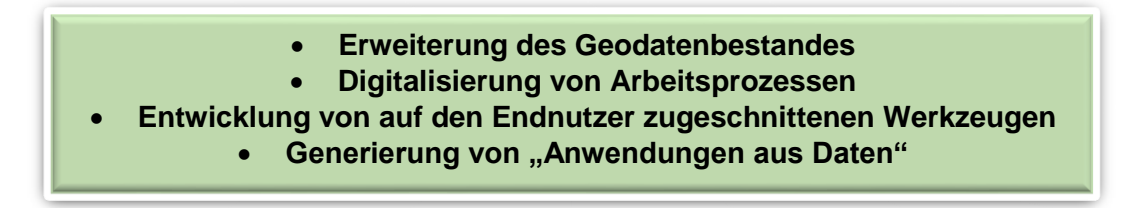

#### **1.1 Zielgruppen**

Vor diesem Hintergrund erscheint es geboten, die Zielgruppen genau zu definieren, sie zunächst zu identifizieren und direkt anzusprechen. Nur so können Anwendungen bereitgestellt werden, die einen unmittelbaren Nutzen mit sich bringen.

Als potenzielle "altbekannte" und neue Zielgruppen für Anwendungen rund um ein 3D-Stadtmodell konnten vor Projektbeginn identifiziert werden:

- *Stadtplanungsämter und Architekturbüros*
- *Handwerksbetriebe*
- *Immobilienmanagement*

#### **1.1.1 Interviews und Vorgespräche als Grundlage der Applikationsentwicklung**

In einer ersten Projektphase wurden **Interviews** mit Personen aus den o.g. Zielgruppen geführt, um die **Anforderungen** an etwaige Tools erfassen zu können.

Zunächst wurden Gespräche mit *Handwerkern* geführt. Dies ermöglichte die Kreishandwerkerschaft, die Kontakte zu unterschiedlichen Handwerksbetrieben pflegt. Nach einer Präsentation der Möglichkeiten der 3D-Geoinformationsverarbeitung, wurden die Betriebe in einem zweiten Termin nach ihren Bedürfnissen befragt. Aus den Interviews entstand so ein *externes Datenmodell*, dass die Grundlage für das *konzeptionelle Datenmodell* bildete. Aus diesem sollte dann vom Entwickler das *logische Datenmodell* abgeleitet – die *HandwerkerApp* also entsprechend der Anforderungen programmiert werden (siehe Abb. 1 sowie die Anhänge 1.1 und 1.2).

Für das Thema 3D-Druck wurden zunächst Interviews mit den *StadtplanerInnen*, externen *Planungs- und Architekturbüros* und *Vermessungsbüros* durchgeführt. Die Frage, welche Anforderungen diese Anwendergruppe an haptische 3D-Modelle im Rahmen der BürgerInnenbeteiligung stellen, stand hier im Mittelpunkt. Die bisher aus Holz oder Styropor hergestellten Stadtmodelle könnten ggf. durch digital erzeugte Modelle abgelöst werden. Trotz der vielfältigen Möglichkeiten der Digitalisierung wünschen sich sowohl PlanerInnen als auch BürgerInnen immer noch "etwas zum Anfassen".

Auch hier entstanden aus den Gesprächen entsprechende Anforderungsprofile, die modelliert wurden, so dass die sogenannte *3D-Druck App* entwickelt werden konnte.

Beim Thema Immobilien wurden Interviews mit *MitarbeiterInnen des städtischen Immobilienmanagements* und der beiden größten Soester Geldinstitute geführt. Hierbei wurden potenzielle *NeubürgerInnen* als eine weitere Zielgruppe identifiziert. Nach einer Präsentation der Möglichkeiten der 3D-Geoinformationsverarbeitung, wurden die MitarbeiterInnen und Vorstandsmitglieder der Banken in einem zweiten Termin nach ihren Zielvorstellungen befragt: Welche Informationen sollen neben den 3D-Geodaten noch integriert, analysiert werden können (z.B. Denkmalschutz, Solarkataster, Bodenrichtwerte etc.) und welche Inhalte sollte eine Standortbeschreibung standardmäßig enthalten?

Als weitere Zielgruppe für die Anwendungen sind die *Unternehmen* zu nennen, die 3D-Geodaten *erfassen* (denn eine kreisangehörige Gemeinde in der Größenordnung wie Soest kann diese Daten nicht in eigener Regie erfassen und pflegen, da sie gar nicht über das Personal und die technische Ausstattung verfügt) und natürlich auch solche Unternehmen, die mit solchen Daten *Anwendungen entwickeln*.

Im speziellen Fall der 3D-Druck-Anwendungen gehören auch die Unternehmen dazu, die *3D-Drucke* in der geforderten Qualität überhaupt erst *erstellen* können – wie das Druckzentrum der Fachhochschule Soest oder die Stadtverwaltung Paderborn. Diese drei Gruppen stellen die Profis, die sich dazu äußern können, ob und mit welchem Aufwand die vielen Anforderungen umgesetzt werden können.

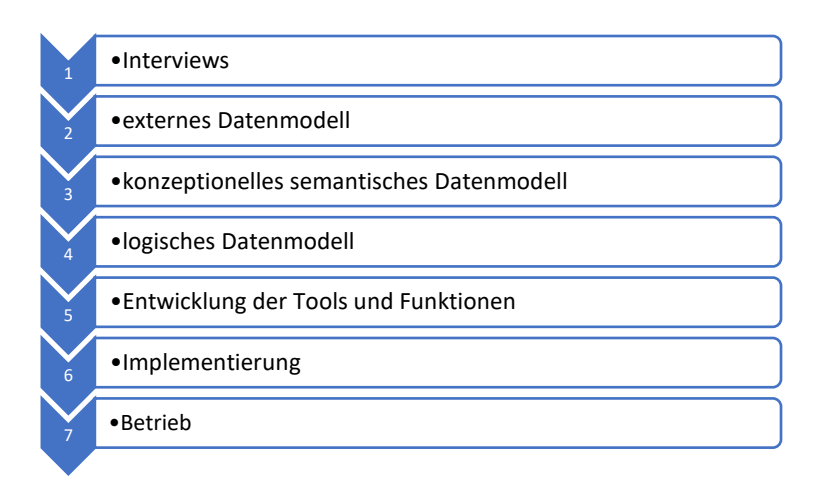

**Abbildung 1: Vorgehensweise beim Entwurf von Anwendungen**

## **1.2 Projektmitglieder**

Aus den zuvor beschriebenen Interviews ergaben sich die Projektbeteiligten des Projektes (Abb. 2).

Zunächst einmal die Stadtplanung, die naturgemäß ein großes Interesse daran hat, Planungsprozesse moderner und effektiver zu gestalten. Sie bilden zusammen mit den HandwerkerInnen (organisiert in der Kreishandwerkerschaft) und den Immobilieninstituten der Sparkasse und Volksbank die größte Usergruppe. Andere Usergruppen wie BürgerInnen wurden zwar "gedanklich mitgeführt", aber nicht befragt, weshalb sie hier nicht explizit aufgeführt sind.

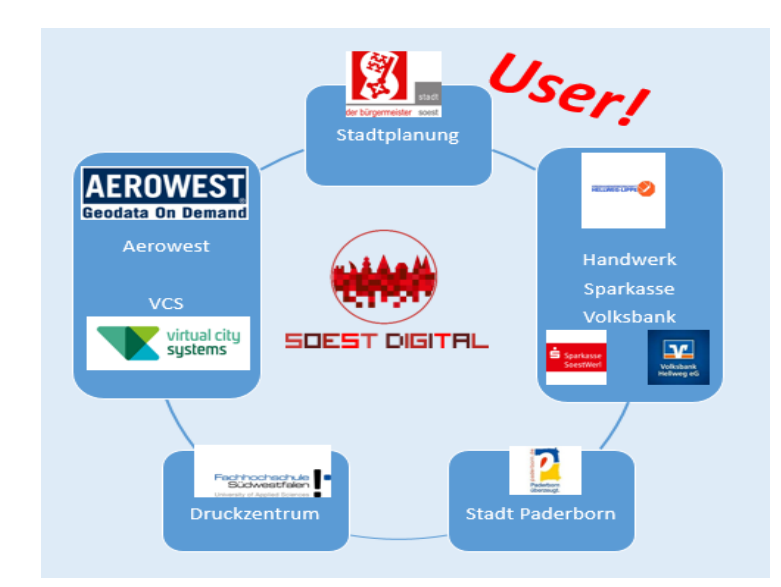

**Abbildung 2: Die Projektmitglieder im Projekt 3D-Stadtmodell**

Auf der anderen Seite sind die *Datenerfasser* und *Datenbereitsteller* – in diesem Fall die Luftbildfirma Aerowest, Dortmund und Virtual City Systems, Berlin als Softwareentwickler und Datenbereitsteller beteiligt.

Die dritte Gruppe bilden die Stellen, welche die Technische Infrastruktur für das Ausdrucken großmaßstäbiger Stadtmodelle bereitstellen – das Druckzentrum der FH Soest und die Abt. Geoinformation der Stadt Paderborn.

## **2. Datenerfassung durch Befliegung und Auswertung**

In der zweiten Projektphase musste geklärt werden, welche Daten nun für die geplanten Anwendungen überhaupt benötigt werden. Dazu gehört zunächst auch ein Blick auf bereits vorliegende Daten.

Es lagen seitens der Stadt Soest bereits ein Grunddatenbestand eines Stadtmodells der Soester Altstadt (1 qkm) mit rd. 3.000 Gebäuden vor. Ferner gab es bereits digitale Luftbilder und weitere Geodaten wie POIs und ein Schulwegekataster. Es lagen folglich bereits erste Erfahrungen mit 3D-Geodaten vor.

Aus den Interviews ergab sich ein konkreter Bedarf an Informationen zu folgenden Themen:

- *Gebäude* in einem bestimmten Detaillierungsgrad und mit Foto-Textur
- *Gelände* in hoher Genauigkeit
- *Historische Stadtmauer* und denkmalrechtlich *geschützte Mauern*
- *Bäume im Straßenraum* mit Angaben zu Baumhöhe und Kronendurchmesser

Von diesen Objektklassen lagen zwar zu den Bäumen und geschützten Mauern kommunale Daten vor, diese jedoch entweder nicht digitalisiert (Mauern) oder nicht aktuell und unvollständig (Bäume).

Von Gebäuden und dem Gelände können zwar als OpenData klassifizierte *Geodaten des Landes* genutzt werden, diese werden allerdings hinsichtlich ihrer geometrischen Genauigkeit und Aktualität nicht den Ansprüchen der im Projekt befragten Anwender und Anwenderinnen gerecht.

## **2.1 Festlegung der Erfassungsmethode - warum photogrammetrisch?**

Eingehende und tiefgreifende Untersuchungen der OpenData-Datensätze des Landes NRW haben im Jahre 2015 ergeben, dass deren Fehlerbehaftung zum Teil erheblich hoch ist. So wurden bei zwei Feldvergleichen in der Altstadt jeweils 40 bis 50% der Dachformen als falsch abgebildet identifiziert. Als Grund für die hohe Fehlerquote wurde der seitens des Landes verwendete Algorithmus identifiziert, der verwendet wird, um aus den Laserscanning-Daten automatisiert Gebäudemodelle abzuleiten.

Wegen dieser großen Unsicherheit bzgl. der Datenqualität bei Gebäudedaten, die aus dem Laserscanning-Verfahren abgeleitet werden, wurde als Methode für das Projekt ausschließlich die stereoskopisch-photogrammetrische Auswertung für die Erfassung von Geometrien festgeschrieben. Ein weiteres Kriterium für die Entscheidung gegen die Nutzung von kostenlosen Landesdaten war die Nichtverfügbarkeit von Texturen, die Landes-Gebäude sind also nicht texturiert.

Die Photogrammetrie, auch *"Bildmessung"* genannt, ist *eine Gruppe von [Messmethoden](https://de.wikipedia.org/wiki/Messmethode) und Auswerteverfahren, um aus [Luftbildern](https://de.wikipedia.org/wiki/Fotografie) eines Objektes durch Bildmessung seine [Lage](https://de.wikipedia.org/wiki/Bezugssystem) und Form indirekt zu bestimmen sowie durch Bildinterpretation dessen Inhalt zu beschreiben.*

Im Gegensatz zum *Scannen von Oberflächen* mit einem Scanner werden bei der Photogrammetrie mit einer Reihenmesskamera Luftbilder erstellt, die anschließend optisch ausgewertet werden. Während des Scannen und Auswerten der Scandaten *vollautomatisch*  erfolgt, werden bei der Photogrammetrie viele Prozesse noch manuell oder teilautomatisch durchgeführt. Dies dauert zwar länger, führt aber immer noch zu besseren Ergebnissen.

## **2.2 Festlegung der zu liefernden Geodaten**

Wichtiger Bestandteil des Leistungsverzeichnisses für eine photogrammetrische Erfassung eines Stadtgebietes ist die Festlegung des zu erfassenden Inhaltes: Welche Objekte sollen erfasst werden und in welcher Tiefe?

Gefordert ist zunächst ein hochgenaues Geländemodell, auf das ein Luftbild gelegt werden kann. Somit ergibt die Notwendigkeit a) ein Orthofoto und b) ein Digitales 3D-Geländemodell zu beauftragen. Das Orthofoto wird auch benötigt, um die Gebäudedächer mit Texturen zu belegen, die aus den Orthofotos herausgeschnitten und auf die Gebäudemodelldächer gelegt werden.

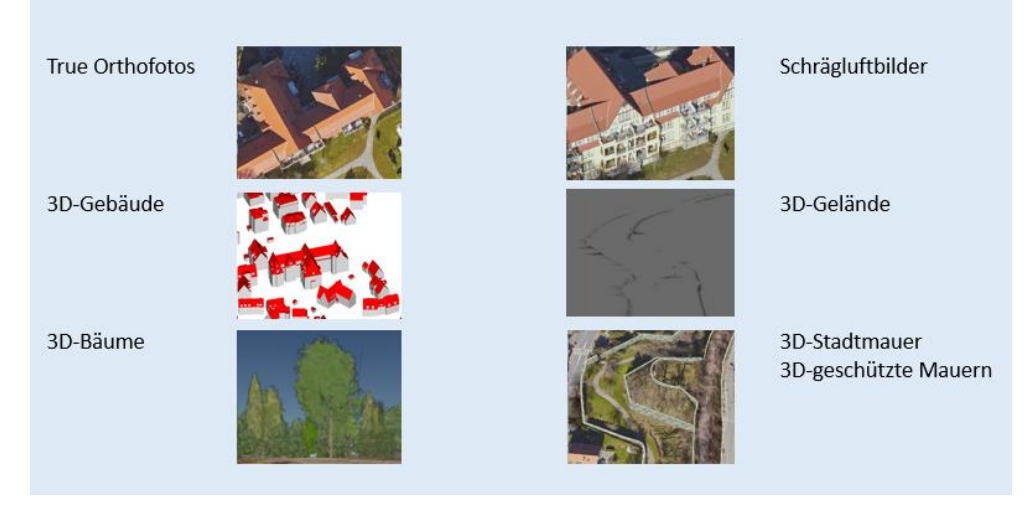

**Abbildung 3: Grundlagendaten des 3D-Stadtmodells der Stadt Soest**

Wegen der gewünschten Texturierung der c) Gebäudefassaden werden dann die d) Schrägluftbilder benötigt – und zwar jeweils aus 4 Himmelsrichtungen. Von besonderem Interesse für die Untere Denkmalbehörde sind die in der Altstadt unter Denkmalschutz gestellten e) Mauern und der die Altstadt umgebende Stadtwall mit der Stadtmauer. Nicht nur für die Stadtplanung sind dann noch die f) öffentlichen Bäume als elementarer Bestandteil des 3D-Stadtmodells gefordert.

## **2.3 Musterleistungsverzeichnis**

Bei der Datenerfassung ist ein besonderes Augenmerk auf die Vergabe der Befliegung und Auswertung zu legen.

Klare Vorgaben müssen hinsichtlich der *Lagegenauigkeit* definiert werden. Wie hochauflösend sollen die Luftbilder sein? Welche *Bodenauflösung* sollen die Luftbilder haben? Wie groß soll die *Überdeckung* der Längs- und Querstreifen der Befliegung sein? Welche Luftbildkamera soll eingesetzt werden? Wie hochauflösend soll die Textur auf den Gebäudefassaden sein? Wie *genau* sollen die Gebäude vermessen sein? Sollen Gebäudekanten meter- oder dezimetergenau erfasst werden? Sollen bei Bäumen mehrere oder der mittlere Kronendurchmesser erfasst werden? Braucht man True Orthofotos oder reichen normale Orthofotos? Neben geometrischen Festlegungen geht es auch um die *inhaltliche* Tiefe der Erfassung.

Bei jedem Geodatensatz sollte klar festgelegt werden, in welchem *Datenformat* es zu liefern ist. Hierbei ist zu beachten, dass die im Hause vorhandenen Softwareprodukte diese Datenformate auch verarbeiten können.

Ein **Musterleistungsverzeichnis** kann auf der Grundlage einer Liste der zu erbringenden Leistungen erstellt werden (s. Tabelle 1).

#### **Tabelle 1: Leistungen im Rahmen der Datenerfassung für ein 3D-Stadtmodell**

Befliegung Bodenauflösung 3 bis 5 cm Längs/Querüberdeckung 60/65 **Aerotriangulation** Geländemodell inklusive Bruchkanten Radiometrieanpassung und Homogenisierung **Orthofotomosaik** Lieferumfang: *DGM im XYZ-Format (Punkte), DXF (Bruchkanten), CityGML Kamera-Kalibrations-Report Bildflugprotokoll, Bildflugübersicht Orthofotomosaik im TIFF-Format, Bildkatalog im PDF-Format Aufnahmepunkte der Luftbilder im Shape-Format* **Schrägluftbilder** 4\*100 Megapixel Schrägstellung der Ka. 42 ° mittlere Bodenauflösung 4 bis 7 cm Aerotriangulation im Bezugssystem der Senkrechtbilder Lieferumfang: *Schrägluftbilder im TIFF-Format oder JPG-Format Footprint der abgedeckten Bodenflächen im Shapeformat Aufnahmepunkte der Luftbilder im Shape-Format Bildkatalog im PDF-Format, Bildorientierungen im ASCII-Format* **True Orthofoto** Längs-/Querüberdeckung 80/65% 3D Punktwolle aus Dense Image Matching 2.5D Digitales Oberflächenmodell mit Punktdichte > 400 Pkt/m3 Lieferumfang: *2.5D bDOM XYZ im LAS-Format True-Orthofotomosaik im TIFF-Format* **Stereoskopisch-Photogrammetrische Auswertung der Gebäude** Fortführung des Bestandes und Neuerfassung der Gebäude *Lieferumfang: CityGML-Daten volltexturiert aller Gebäude* Texturierung der CityGML-Gebäude

#### **2.4 Datenqualitätsprüfung**

Wurden die Daten geliefert, müssen diese zunächst geprüft werden. Da es sich um Massendaten handelt, ist es schwierig, die Vollständigkeit, Geometrie, Texturierung und Attributgenauigkeit für alle Objekte zu prüfen. Dies kann nur stichprobenartig erfolgen. Es ist übrigens auch empfehlenswert, mit der Luftbildfirma zu vereinbaren, dass eine bestimmte Anzahl von Nachkorrekturen möglich ist. Die Datenqualitätsprüfungen sollten möglichst von den Organisationseinheiten durchgeführt werden, die sich mit Geoinformation auskennen und entsprechende Prüfwerkzeuge im Einsatz haben.

Beispiele für Datenqualitätsprüfungen:

Vollständigkeit: Sind alle Gebäude erfasst? Sind alle Dachgauben erfasst? Sind alle texturiert?

Richtigkeit: Sind die Gebäudeformen richtig erfasst?

Topologie: Liegen alle Gebäude auf der Geländeoberfläche?

Genauigkeit: Sind die Gebäude lagegenau erfasst? (Feldvergleich nötig) Sind die Bäume richtig attribuiert?

## **3. Fortführung**

Wie bei jedem Fachinformationssystem ist vor Beginn einer Datenersterfassung die Frage nach der langfristigen Fortführung des Datenbestandes zu beantworten.

Ohne entsprechendes *Personal und technische Ressourcen* kann kein Datenbestand fortgeführt werden. Eine Befliegung stellt immer nur eine **Momentaufnahme** vom Tag der Befliegung dar. Bereits einen Tag später kann ein Baum gefällt oder ein Haus abgerissen worden sein. Der jeweilige Fortführungszyklus beginnt also am Tag der Luftbild-Befliegung.

Im Falle der Fortführung von 3D-Geodaten sind in einer mittleren kreisangehörigen Gemeinde derartige interne Ressourcen in der Regel nicht verfügbar, weshalb dort die externe Vergabe an ein Dienstleistungsunternehmen wahrscheinlich praktikabler ist.

Hier ist vom Anfang an festzulegen, in welchem Fortführungszyklus die Daten gepflegt werden sollen. Auswertungen von Bautätigkeitsstatistiken der Bauordnung zeigen, wie viele Gebäude jährlich von einer Aktualisierung betroffen wären. In Soest ist das eine Veränderung von weniger als 1% des Gebäudebestandes. Die Stadt Soest legte deshalb einen Fortführungszyklus von 2 Jahren in den ersten 10 Jahren fest. Dies hat zur Folge, dass alle 2 Jahre Haushaltsmittel für eine weitere Befliegung und Auswertung eingeplant werden müssen.

Allerdings fliegt auch das Geobasis.NRW regelmäßig über große Teile des Landes und stellt die Luftbilder den Kommunen kostenlos bereit: *[https://open.nrw/dataset/56fb584b-10cf-4009](https://open.nrw/dataset/56fb584b-10cf-4009-a405-0bef06bb3e00) [a405-0bef06bb3e00](https://open.nrw/dataset/56fb584b-10cf-4009-a405-0bef06bb3e00)*

Hier ist darauf zu achten, dass Geobasis.NRW jede Kommune abwechselnd im belaubten (Sommer) und unbelaubtem Zustand (Frühjahr) befliegen lässt, so dass jede Kommune nur alle 4 Jahre in unbelaubtem Zustand beflogen wird. Die Befliegung *vor dem Einsetzen der Belaubung* ist jedoch elementar für die Auswertequalität der Gebäude-Geometrie. Hat die Belaubung bereits eingesetzt sind in den Luftbildern viele Flächen nicht mehr gut erkennbar.

Soest wird voraussichtlich in den Jahren 2022 und 2026 seitens Geobasis.NRW beflogen und führt dann 2024 und 2028 eigene Befliegungen durch. Liegen beim Land Luftbilder vor, können diese theoretisch auch jedem Privatunternehmen zwecks photogrammetrischer Auswertung bereitgestellt werden. Somit können die Fortführungskosten der Geodaten reduziert werden.

## **4. Anwendungen / Applications**

Im Folgenden werden die Anwendungen kurz beschrieben. Es wird empfohlen diese auszuprobieren, denn sie stehen online verfügbar unter [https://soest.virtualcitymap.de.](https://soest.virtualcitymap.de/)

#### **4.1 HandwerkerApp**

Die DachdeckerInnen und StuckateurInnen berichteten in den Interviews vom großen Aufwand des Einmessen von Gebäudeteilflächen mit Hilfe eines Hand-Lasergerätes oder gängigen Online-Tools. Besonders problematisch sei der Zeitaufwand und die relativ geringe Genauigkeit verfügbarer Programme. Da jede größere Baustelle zunächst einmal in ihren Ausmaßen bekannt sein muss, bevor eine Material- und Lohnkalkulation überhaupt erst möglich ist, landen viele aufwendig erstellte Aufmaße im Papierkorb, wenn der Auftrag doch nicht erteilt wird (Abb. 4 zeigt die elementaren Größen eines herkömmlichen Aufmaßes).

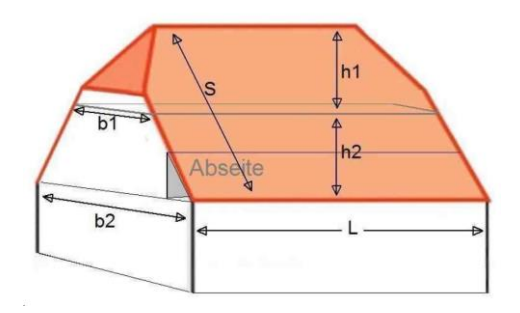

**Abbildung 4: Aufmaß**

Mit der HandwerkerApp klickt der User/die Userin ein Gebäude in der digitalen 3D-Anwendung an und gibt eine Mail-Adresse an. Einige Augenblicke später kommt bereits eine Mail mit mehreren Informationen: Einem digitalen Aufmaß mit allen relevanten Strecken, Winkeln und Längen.

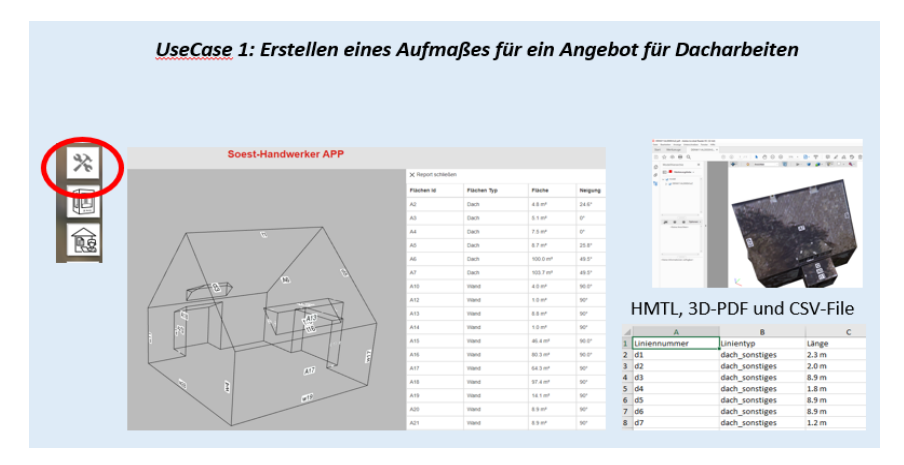

**Abbildung 5: HandwerkerApp**

Das Ergebnis kommt in mehrfacher Form: Einmal als HTML-Seite zur Ansicht im WebBrowser, einmal in Form einer 3D-PDF-Datei und zusätzlich alle Werte in einer CSV-Datei zur weiteren Bearbeitung in Tabellenkalkulationsprogrammen wie EXCEL.

Zu beachten ist, dass jedes geometrische Element genau bezeichnet und sowohl in der Grafik als auch in der Tabelle eindeutig zuzuordnen ist. Eine Herausforderung ist sicherlich die Beschriftung in der Grafik, wenn das Gebäude komplex ist. Wenn jede Fläche und jede Strecke beschriftet werden müssen, wird es schnell eng und es kann zu Textkonflikten kommen. Dieses Problem wurde auch in der HandwerkerApp noch nicht zufriedenstellend gelöst. Hier bleibt Verbesserungspotenzial für die Weiterentwicklung. Das konzeptionelle Datenmodell der HandwerkerApp ist im Anhang 1.1 abgebildet.

## **4.2 3D-DruckApp**

Die 3D-DruckApp hatte anfangs neben StadtplanerInnen und Architekturbüros auch die Stadtgesellschaft insgesamt im Blick. Im Laufe des Projektes stellte sich jedoch heraus, dass die Anwendung bei "Otto Normalverbraucher" noch nicht angekommen ist. Dies hatte vielleicht auch mit der Pandemie zu tun, worunter auch die Öffentlichkeitsarbeit gelitten hat. Der erste UseCase für die 3D-DruckApp sollte die Erstellung von Bestandsmodellen sein. Diese Modelle werden seit vielen Jahren z.B. aus Holz erstellt (s. Abb. 6)

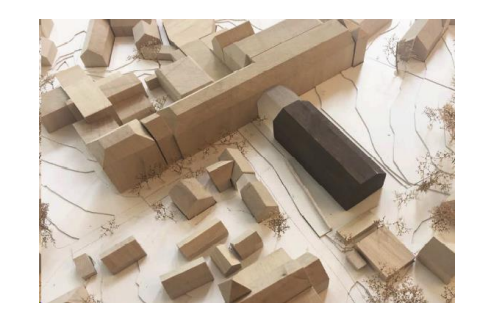

**Abbildung 6: 3D-Stadtmodell aus Holz**

Mit der 3D-DruckApp soll es möglich sein, einen beliebigen Raumausschnitt im 3D-Stadtmodell zu selektieren und dann festzulegen wie dieser Bereich ausgedruckt werden soll: In welcher Größe, in welchem Maßstab, in welchen Farben und aus welchem Material. Nach Festlegung dieser Paramater sollte die 3D-DruckApp eine Preiskalkulation vornehmen, ein Bestellformular erstellen und den kompletten Bestell- und Zahlungsvorgang abwickeln. (s. Abb. 7) Da die Stadt Soest selbst keinen professionellen 3D-Drucker hat, bot sich die Zusammenarbeit mit der FH Südwestfalen und dem dortigen Druckzentrum an. In mehreren Gesprächen mit dem Druckzentrum und dem Entwickler der App wurde ausgelotet, welche Druckgrößen, Maßstäbe und Materialien eingesetzt werden können. Die Farben sind von den Druckverfahren abhängig. Zunächst wurde also eine Übersicht der verfügbaren Druckmöglichkeiten erstellt.

**Tabelle 2: Übersicht der Drucker des Druckzentrums der FH Südwestfalen, Soest**

| <b>Druckername</b> | Genaue<br>Bezeichnung<br>des Druckers | Material<br>(Auswahl) | <b>Druckverfahren</b> | <b>Maximales</b><br>Druckformat<br>(mm) | Maximale<br><b>Druckhöhe</b><br>(mm) | Anzahl<br>Farben | Mögliche Farben                                                 | <b>Beispieldruck</b>                              |
|--------------------|---------------------------------------|-----------------------|-----------------------|-----------------------------------------|--------------------------------------|------------------|-----------------------------------------------------------------|---------------------------------------------------|
| Prusa FDM          | Prusa 13<br>MK3S<br><b>MMU</b>        | <b>PLA, PETG</b>      | <b>FDM</b>            | 200 x 250                               | 200                                  | Bis zu 5         | Schwarz, weiß,<br>grau-silber, rot<br>gelb grün blau,<br>orange | Z.B.<br>Altstadtkern<br>in schwarz<br>und in weiß |
| FvoTech            | FI 102                                | <b>ABS</b>            | <b>FDM</b>            | 480 x 380                               | 450                                  | Bis zu 2         | Schwarz, weiß,<br>gelb, grün,<br>blau, rot                      |                                                   |
| Contex             | <b>7Printer</b><br>450                | Polymergips           | 3D-Print              | 203 x 254                               | 203                                  | Vollfarbe        | <b>CMYK</b>                                                     |                                                   |
| EOS                | P395                                  | PA                    | <b>SLS</b>            | 300 x 300                               | 600                                  | 1                | weiß                                                            |                                                   |
| <b>Stratasys</b>   | Objet 260<br>Connex 3                 | div.<br>Kunstharze    | Objet (SLA)           | 260 x 260                               | 200                                  | Bis zu 3         | Abhängig vom<br>Grundmaterial                                   |                                                   |

Es stellte sich aber bald heraus, dass es kaum möglich ist, die Druckkosten genau zu kalkulieren und ein Angebot automatisiert erstellen zu lassen.

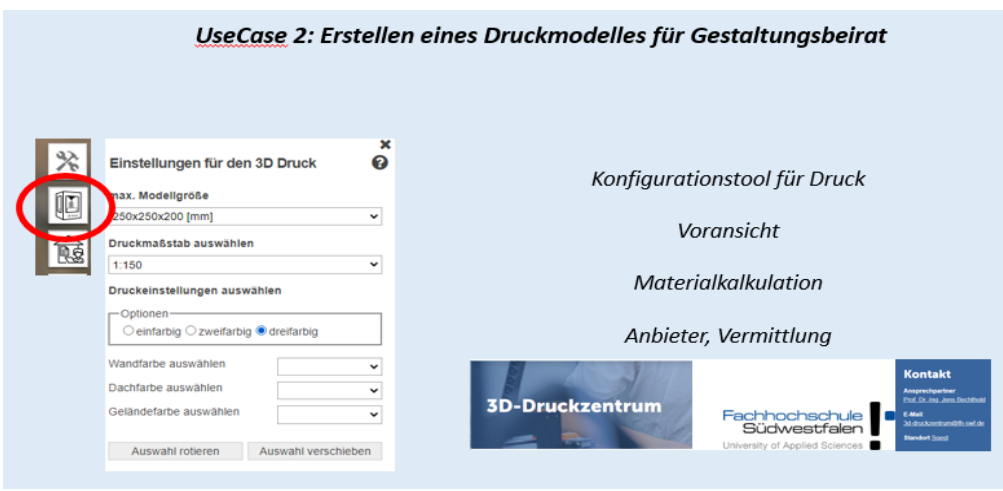

**Abbildung 7: Konfiguration eines Druckfiles in der 3D-DruckApp**

Die *optimale Benutzerführung* stellt hierbei eine besondere Herausforderung dar: Wie geht der User intuitiv vor? Wählt er erst die Modellgröße oder erst den Maßstab? Sind die einzelnen Schritte bei der Auswahl der Optionen logisch und nachvollziehbar? Was erwartet der User? Welche Angaben sollte eine Preiskalkulation enthalten?

Im Rahmen der ersten Drucktests wurde deutlich, dass die Druckkosten erheblich von der Qualität der vom System bereit gestellten Druckdateien abhängig sind. Diese Qualität kann je nach Raumausschnitt und Gebäude sehr unterschiedlich sein. Auch die Frage, ob das Gelände mitgedruckt werden soll oder nicht, wirkt sich auf die Kosten aus.

Es wurde schnell klar, dass die Druckdateien nicht einfach auf den Druck geschoben und ausgedruckt werden können. In fast allen Fällen ist eine **manuelle Aufbereitung** mit der Druckersoftware nötig. Da diese je nach Datenqualität, ausgewähltem Drucker und damit auch Druckmaterial sehr unterschiedlich ist, wurde entschieden, die *Kalkulation* nur auf die *Materialmengen* zu reduzieren. Die kompletten Druckkosten werden also nicht automatisch von der Anwendung kalkuliert. Stattdessen wird dem Anwender empfohlen, sich an verschiedenen Stellen ein Angebot für den Druck einzuholen. Auf Wunsch wird ein Kontakt zum Druckzentrum der FH hergestellt, damit dieses ein konkretes Angebot inkl. der Datenaufbereitung und damit der Druckvorbereitung unterbreiten kann.

Bei allen Schwierigkeiten bzgl. der automatischen Kalkulation der Druckkosten, sind die Druckergebnisse der vielen Testdrucke hervorragend (siehe Abb. 8 und weitere Beispiele im Anhang).

Wichtig bei den Drucktests ist, die gleichen Daten über verschiedene Drucker und damit auch in verschiedenen Materialien und Größen herauszugeben.

Je nach Anwendungsgebiet und Anforderungen der Anwender ergibt sich meistens schon, welches Druckverfahren zum Einsatz kommen kann. So eignen sich bestimmte Drucker z.B. nicht für einen Druck mit Texturierung der Gebäude, auch die Anzahl der möglichen Farben variiert je nach Drucker (s. Tabelle 2).

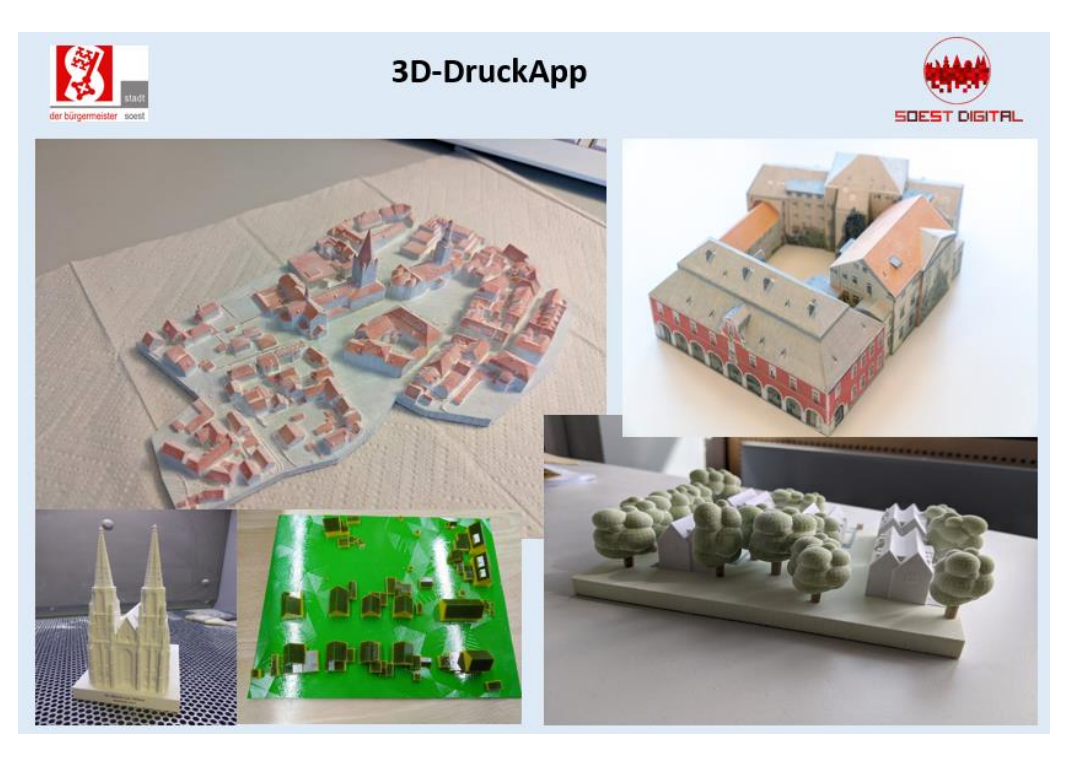

**Abbildung 8: Druckergebnisse der 3D-DruckApp**

Weitere Druckergebnisse siehe Anhang 2.

## **4.3 ImmobilienApp (ErkundungsApp)**

Die 3D-ImmobilienApp hatte zu Beginn besonders die Immobilienwirtschaft im Fokus. Im Laufe des Projektes stellte sich heraus, dass die Anwendung auch besonders für NeubürgerInnen interessant sein könnte: Falls sich Menschen für eine bestimmte Lokalität in Soest interessieren, können Sie bisher entweder in GoogleMaps oder vergleichbaren Internetanbietern Informationen zu diesem Standort zusammentragen oder müssen den Standort vor Ort "erkunden". Deshalb entstand der Gedanke der "ErkundungsApp", welche mit der ImmobilienApp praktisch identisch ist: Man konfiguriert sich eine Analyse, die zur Erkundung des Standortes dient. So können sich etwaige NeubürgerInnen ein Bild machen von der Infrastruktur in der Umgebung und beispielsweise Entfernungen zu bestimmten öffentlichen Einrichtungen bzw. Points of Interest anzeigen lassen.

Der UseCase für diese App ist deshalb die *Durchführung einer Standortanalyse und die Erstellung eines Reports*. Praktisch als Nebenprodukt wird noch ein *digitaler Rundflug* über den Standort generiert.

Zunächst musste die *Zielgruppe* genauer definiert werden. Welche Kundengruppen hat eine Immobilienabteilung und welche Typen von NeubürgerInnen gibt es? Um dies heraus zu finden, fanden mehrere Gespräche mit den Vertretern der Geldinstitute statt. Gemeinsam wurden folgende **Zielgruppen (Nutzertypen**) erfasst:

- Junge Erwachsene
- Familie mit Kind
- Senioren

Im zweiten Schritt wurde überlegt, welche *Einrichtungen* für welche Nutzertypen relevant sind. Als Grundlage diente das GIS-gestützte Kataster der Öffentlichen Einrichtungen und Points of Interest der Stadt Soest. Von den hier geführten Objektkategorien wie Schulen, Kindergärten und Sportanlagen wurden jeweils bestimmte **Kategorien** den jeweiligen Nutzertypen zugeordnet (siehe Anhang 3).

In der Anwendung wird nach Festlegung des Analysepunktes (also der zu analysierenden Adresse) eingestellt, zu welchem Nutzertyp man sich zuordnet. Die diesem Nutzertyp zugeordneten POI-Kategorien können dann ebenso wie die Inhalte des Reports und die Einstellungen für den Rundflug interaktiv konfiguriert werden (s. Abb. 9).

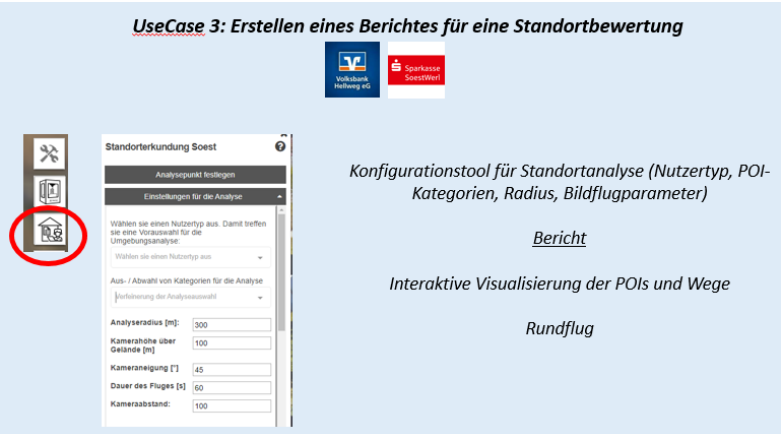

#### **Abbildung 9: Erstellen eines Berichtes für eine Standortbewertung**

In weiteren Gesprächen mit den MitarbeiterInnen der Immobilienwirtschaft wurde dann noch festgelegt, welche *Anforderungen diese an einen Standortreport* haben: Welche Inhalte soll dieser haben und in welcher Form soll dieser erstellt werden?

Im Anschluss an diese Bedarfserfassung wurde seitens der Stadt Soest überprüft, welche Informationen aus dem 3D-Stadtmodell und anderen Geodaten sowie Geodatendiensten verfügbar (ständig und frei) und für die Anwendung genutzt werden können. Identifiziert wurden hier:

- 3D-Stadtmodell inkl. Luftbilder und Schrägluftbilder
- Kataster der öffentlichen Einrichtungen / Points Of Interest
- Fußwegenetz
- **Liegenschaftskarte**
- Bodenrichtwertkarte
- **Denkmalkataster**
- Bebauungsplanübersicht
- Flächennutzungsplan
- Solarkataster
- **Breitbandatlas**

Dementsprechend wurde die Anwendung modelliert und programmiert (s. Anhang 1.2). Die hier im Hintergrund laufenden FME-Prozesse erstellen den Report, zeigen Distanzen zu öffentlichen Einrichtungen in einem zuvor festgelegtem Radius an und generieren einen Rundflug, der in der Anwendung starten kann. Der Report wird als PDF-Datei erstellt (s. Abb. 10).

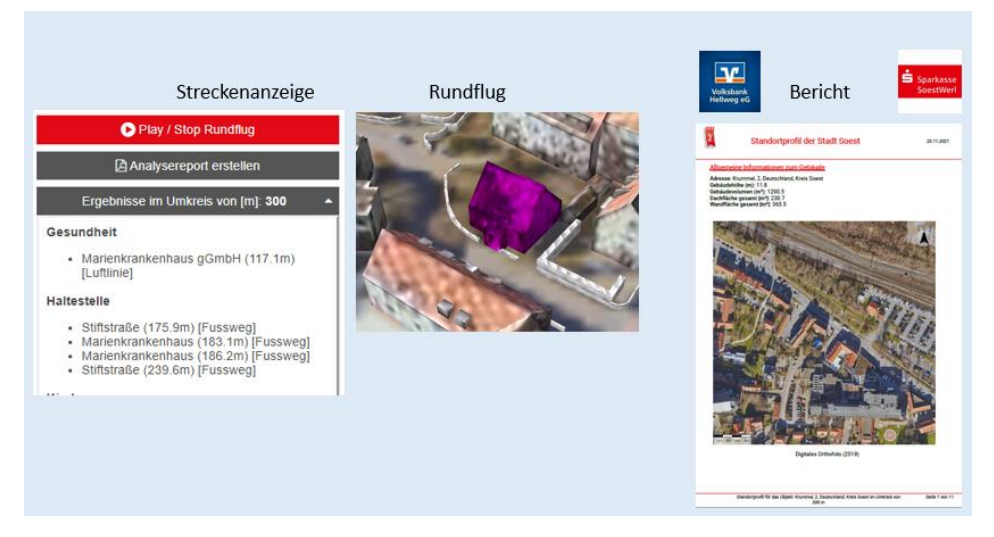

**Abbildung 10: Ergebnisse der Standortanalyse**

## **5. Übertragbarkeit**

Die Übertragbarkeit der Anwendungen auf andere Kommunen ist durch die Bereitstellung dieses Leitfadens und der sogenannten Workbenches in einer öffentlichen Plattform grundsätzlich gegeben. Der [FME Hub](https://hub.safe.com/new-to-hub) [\(https://hub.safe.com/new-to-hub\)](https://hub.safe.com/new-to-hub) ist eine Community Plattform, in der User vorgefertigte, customized ETL-Tools wie Transformer, Reader, Writer, Templates usw. teilen können.

Die Stadt Soest stellt bis Mitte 2022 die elementaren Workbenches für die 3D-Werkzeuge zur Verfügung. Diese können von versierten Usern oder Softwareentwicklern genutzt werden, um in ihren Architekturen und Systemumgebungen ähnliche oder gleiche Anwendungen umzusetzen. Bis zum 31.10.2021 wurde die Workbench "LoD2BuildingAnnotator" als elementarer Baustein der HandwerkerApp bereits 56-mal downgeloaded (s. Abb. 11).

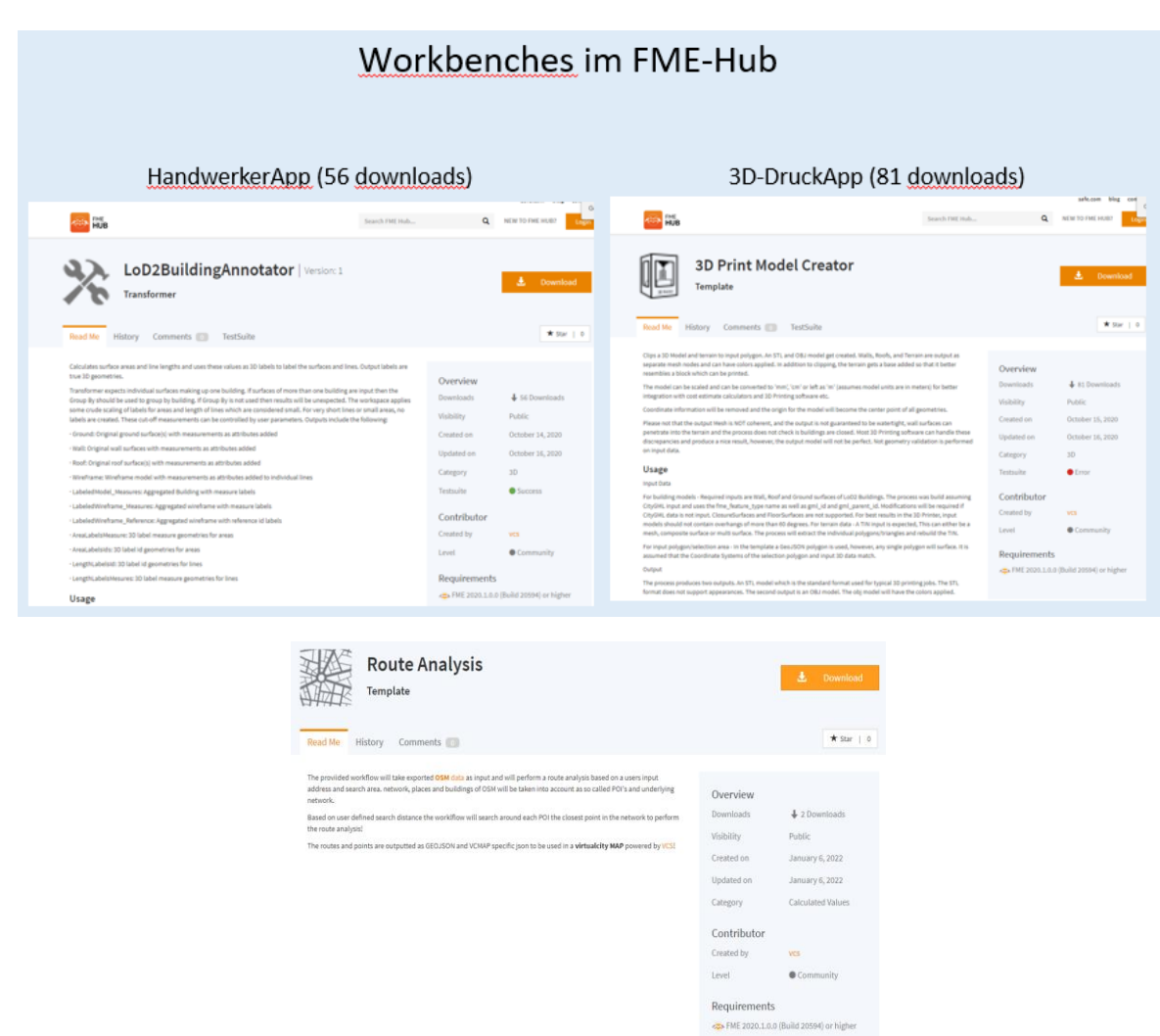

#### Abbildung 11: Bereitstellung in der Community-Plattform "FME-Hub"

Links zu den Apps:

*HandwerkerApp [: https://hub.safe.com/publishers/vcs/transformers/lod2buildingannotator](https://hub.safe.com/publishers/vcs/transformers/lod2buildingannotator) 3D-DruckApp[: https://hub.safe.com/publishers/vcs/templates/3d-print-model-creator](https://hub.safe.com/publishers/vcs/templates/3d-print-model-creator) ImmobilienApp[: https://hub.safe.com/publishers/vcs/templates/route-analysis](https://hub.safe.com/publishers/vcs/templates/route-analysis)*

Darüber hinaus sind alle Gebäude- und Geländedaten als **OpenGeoData** öffentlich zugänglich. Jeder private und gewerbliche User kann sich die Gebäudedaten in verschiedensten Datenformaten kostenfrei downloaden und darauf aufbauend eigene Anwendungen realisieren (s. Abb. 12).

#### Grundsätzliche Anmerkungen zur Übertragbarkeit

Bei jeder App sind die *lokalen Gegebenheiten* zu berücksichtigen. Bei der 3D-DruckApp stellt sich die Frage, ob es in der Kommunalverwaltung einen 3D-DruckService gibt oder ob es – wie in Soest – eine Institution oder ein Unternehmen gibt, die eine derartige Druckinfrastruktur haben. Ist diese vorhanden, beinhaltet sie bestimmte Drucker, die wiederum bestimmte Druckgrößen und -verfahren ermöglichen. Die in der Soester 3D-DruckApp voreingestellten Druckgrößen und Farbkombinationen sind eben auf die Soester Verhältnisse abgestimmt. Diese lassen sich aber leicht anpassen.

Bei der ImmobilienApp ist ein vorhandenes POI-Kataster ein elementarer Bestandteil und nicht jede Kommune führt ein derartiges Kataster mit Hilfe eines Geoinformationssystems. Hier kann aber auf z.B. auf OpenStreetMap-Daten ausgewichen werden (OpenData). Ebenso selten werden Kommunen ein eigenes Fußwegenetz digitalisiert haben, wie in Soest im Rahmen des Schulwegeinformationssystemes geführt wird. Aber auch hier sind alternative Geodaten verfügbar wie z.B. die amtliche Geobasisdaten.

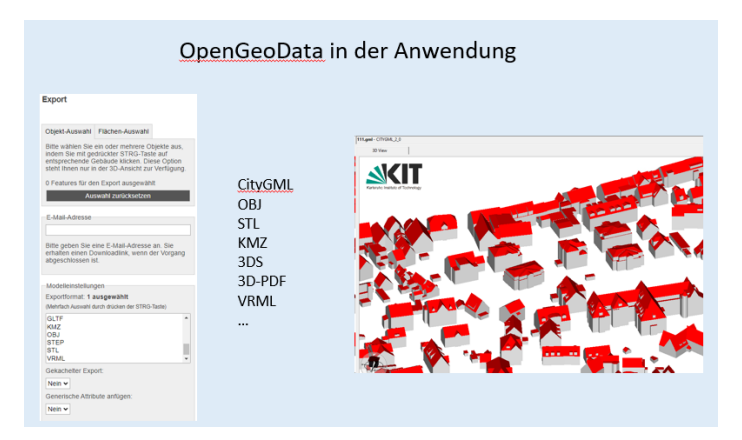

## **Abbildung 12: Bereitstellung der offenen Geodaten in Standard-Datenformaten**

## **6. Weiterentwicklung**

Aus dem 3D-Stadtmodell soll stufenweise ein sogenannter "**Digitaler Zwilling**" der Stadt Soest werden.

Als nächste *Ausbaustufe* könnten z.B. Brücken, Tunnel und weitere topografische Einzelobjekte (z.B. Laternen) erfasst werden. Hierzu laufen erste Abstimmungen zwischen den entsprechenden Fachbehörden. Es wird also in Zukunft darum gehen, den Detaillierungsgrad (*Level of Detail* LoD) des Stadtmodelles sukzessive zu erhöhen.

Welche Objekte sollten nun Priorität haben und welche können noch warten? Welche *UseCases* sind zu erwarten und welche Objektmerkmale sollten dementsprechend erfasst werden? Diese und weitere Fragen sind im Hinblick auf die Weiterentwicklung des Modells von großer Relevanz.

Im Hinblick auf das Thema *Starkregen* wäre die Erfassung der kompletten unterirdischen Leitungsstruktur relevant. Hier sind zunächst Abstimmungen mit den Stadtwerken und dem jeweiligen Kreis erforderlich, da diese ebenfalls wichtige geodatenhaltenden Stellen sind. Hier geht es dann auch darum, die Geodaten redundanzfrei *allen Beteiligten optimal verfügbar* zu machen.

Das weiterentwickelte 3D-Stadtmodell 2.0 bzw. der digitale Zwilling Soest könnte demnach auch Objekte enthalten, die nicht im originären Zuständigkeitsbereich der Kommune liegen.

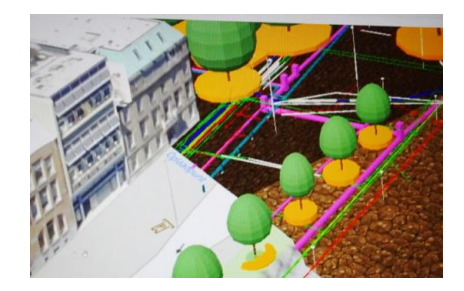

#### **Abbildung 13: Weiterentwicklung des Stadtmodells zu einem Digitalen Zwilling**

Bei den einzelnen Apps wurde bereits Verbesserungspotenzial identifiziert:

Bei der *HandwerkerApp* konnte festgestellt werden, dass diese zwar für Dachdecker optimal ist, für andere Gewerke wie z.B. die Stuckateure nur bedingt geeignet ist. Letztere benötigen nicht nur die Wand als Ganzes, sondern auch die Teilflächen und hier insbesondere Fenster und Türen. Hier besteht die Herausforderung mit Hilfe automatischer Mustererkennung in Kombination mit erweiterten Erfassungsmethoden *Fenster- und Türflächen in die Modelle zu integrieren*.

Ein weiterer Verbesserungsbedarf besteht hier bei der *Visualisierung* des Aufmasses und hier insbesondere bei der *Beschriftung* der Flächen und Kanten in der Ansicht. Je nach Zoom-Stufe sind nicht alle Elemente eindeutig zuzuordnen, da die Beschriftung im Drahtgittermodell entweder nicht gut lesbar ist oder aufgrund von Platzierungskonflikten nicht gesetzt wird.

Bei der *3D-DruckApp* gab es immer wieder Schwierigkeiten mit dem *Gelände*, insbesondere bei Ausdrucken von großen Gebieten in großen Maßstäben. Diese müssen in Puzzle-Teilen ausgedruckt und zusammengeschoben werden, was jedoch zu unschönen Kanten im Gesamtmodell führt. Außerdem ist es noch nicht gelungen die *manuelle Nachbearbeitung der Druckdateien* zu vermeiden. Dadurch sind die Druckkosten bisher meistens zu hoch gewesen und hat einige potenzielle AnwenderInnen abgeschreckt.

Das bedeutet, dass in Zukunft weitaus *bessere Druckdateien* erstellt werden müssen, damit der Kostenvorteil gegenüber den herkömmlichen manuell gefertigten Modellen klar gegeben ist. Dazu gehören dann auch *genaue Angebotskalkulationen* für Material und Arbeitskosten und ein *automatischer Prozess für die Bestellung, Bezahlung und Lieferung/Abholung* umgesetzt werden.

Bei der *ImmobilienApp* besteht noch Verbesserungsbedarf im Report, der insgesamt inhaltlich noch reduziert und optisch aufpoliert werden könnte. Der hier erstellte Erkundungsflug sollte außerdem abgespeichert werden können.

Es existiert bei Projektende also noch eine Menge Weiterentwicklungspotenzial der bestehenden Anwendungen und auch für die Neuentwicklung weiterer Anwendungen.

*Jürgen Treptow, im Dezember 2021*

#### **Anhang 1.1**

#### **Konzeptionelles Datenmodell der Soester HandwerkerApp**

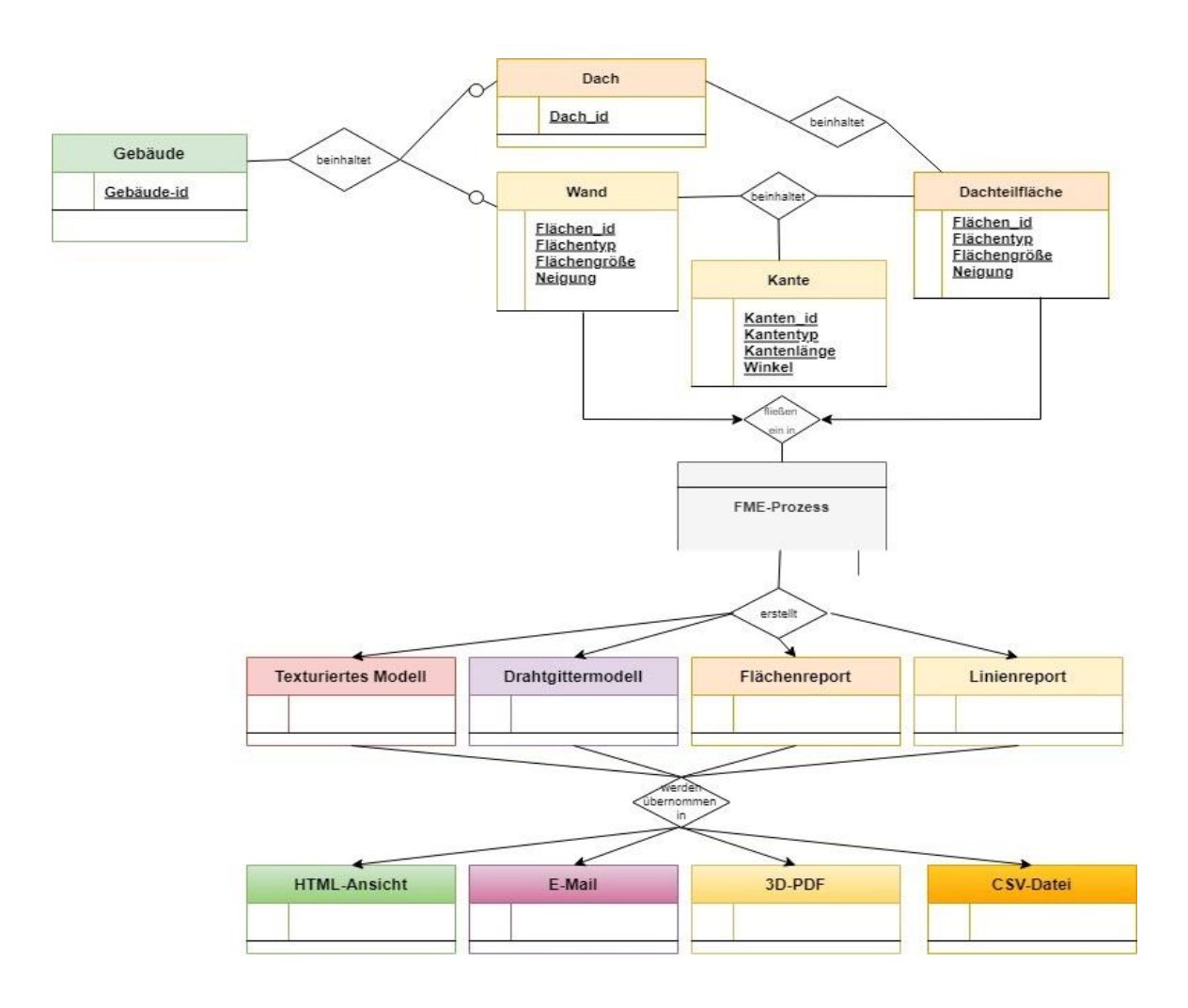

**Anhang 1.2**

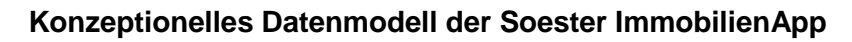

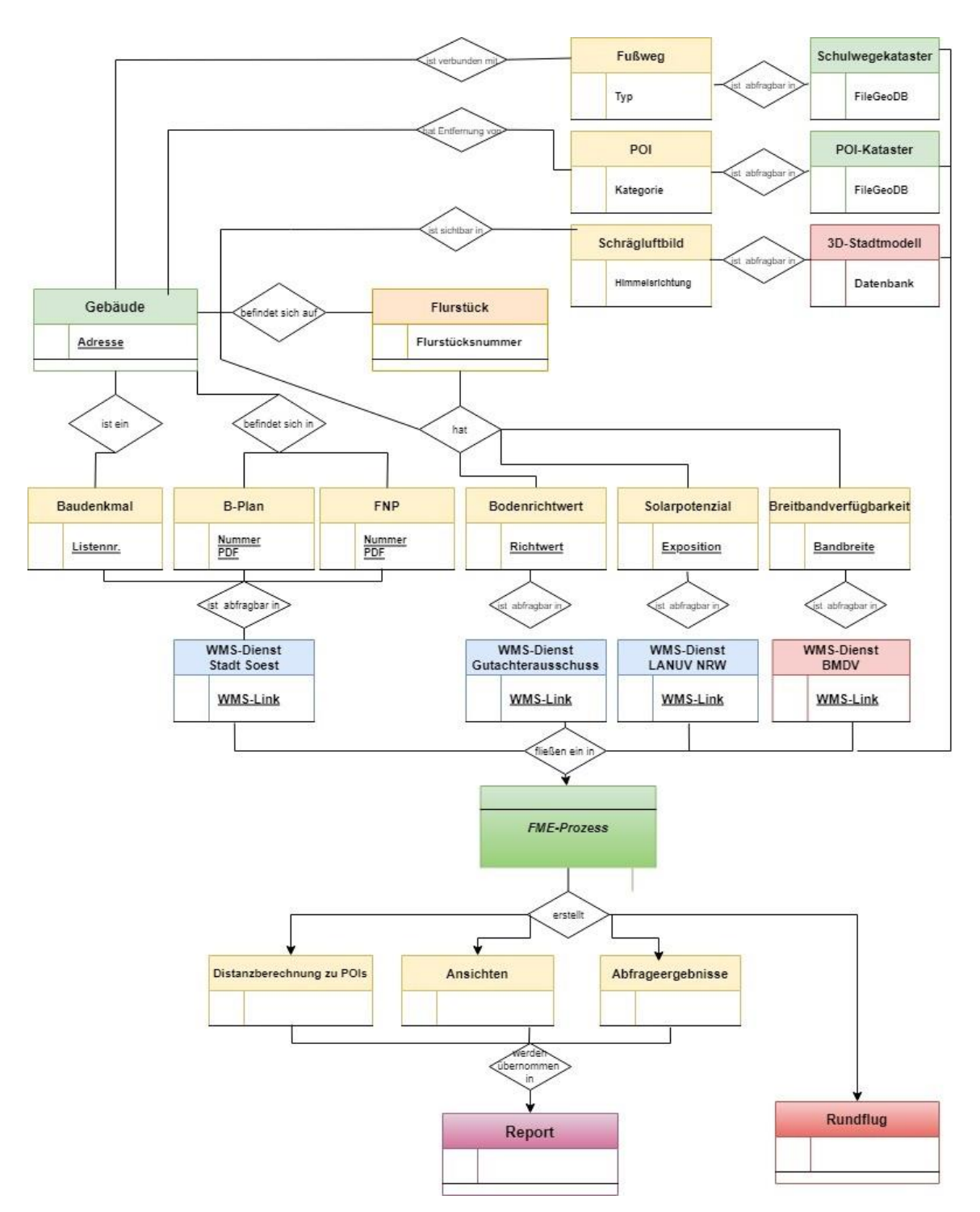

*Das konzeptionellen Datenmodell der 3D-DruckApp kann auf Anfrage bereitgestellt werden. Wenden Sie sich in diesem Fall per Mail an: [gis@soest.de](mailto:gis@soest.de)*

#### **Anhang 2**

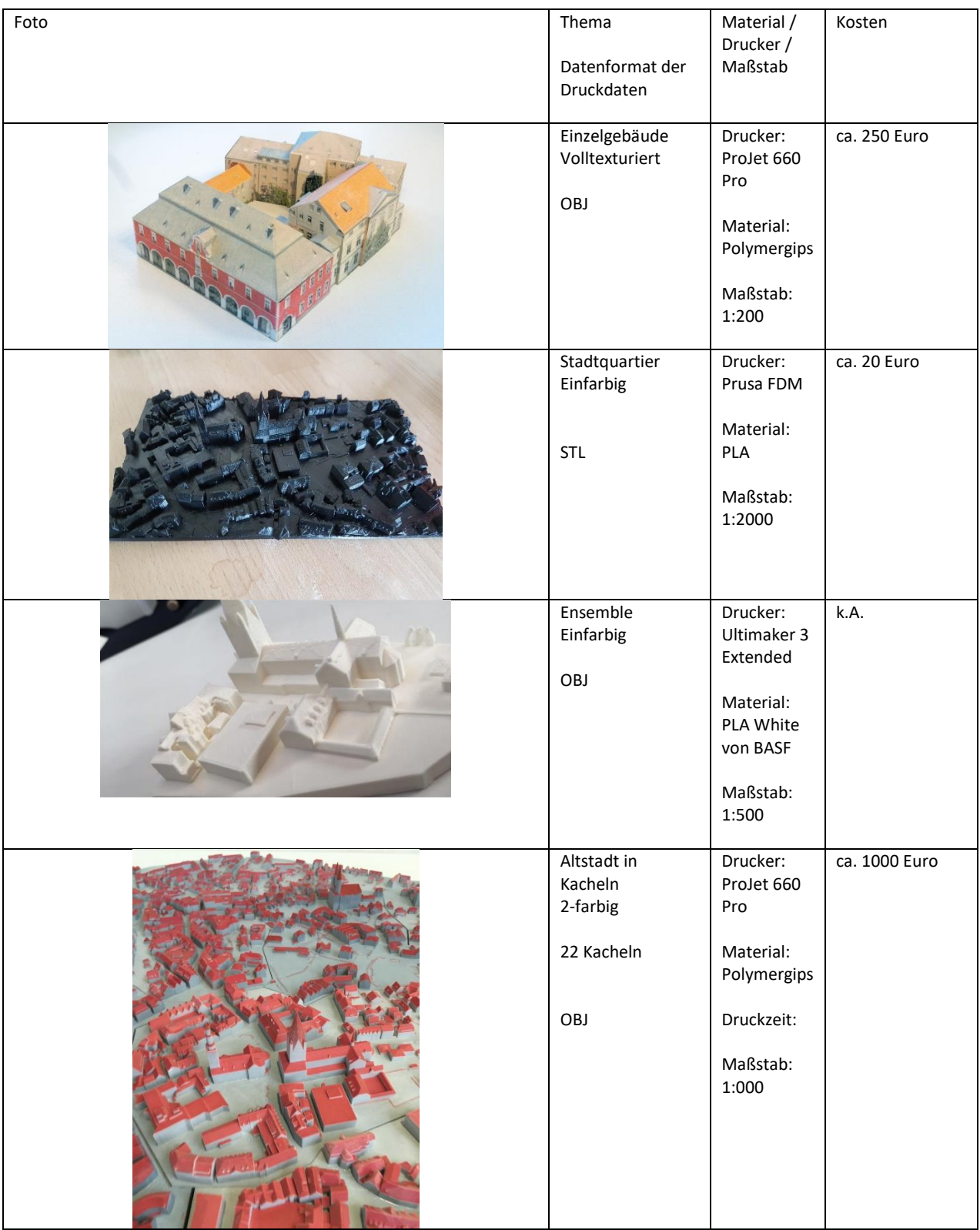

## **3D-Druckbeispiele Bestands- und Planungsdaten**

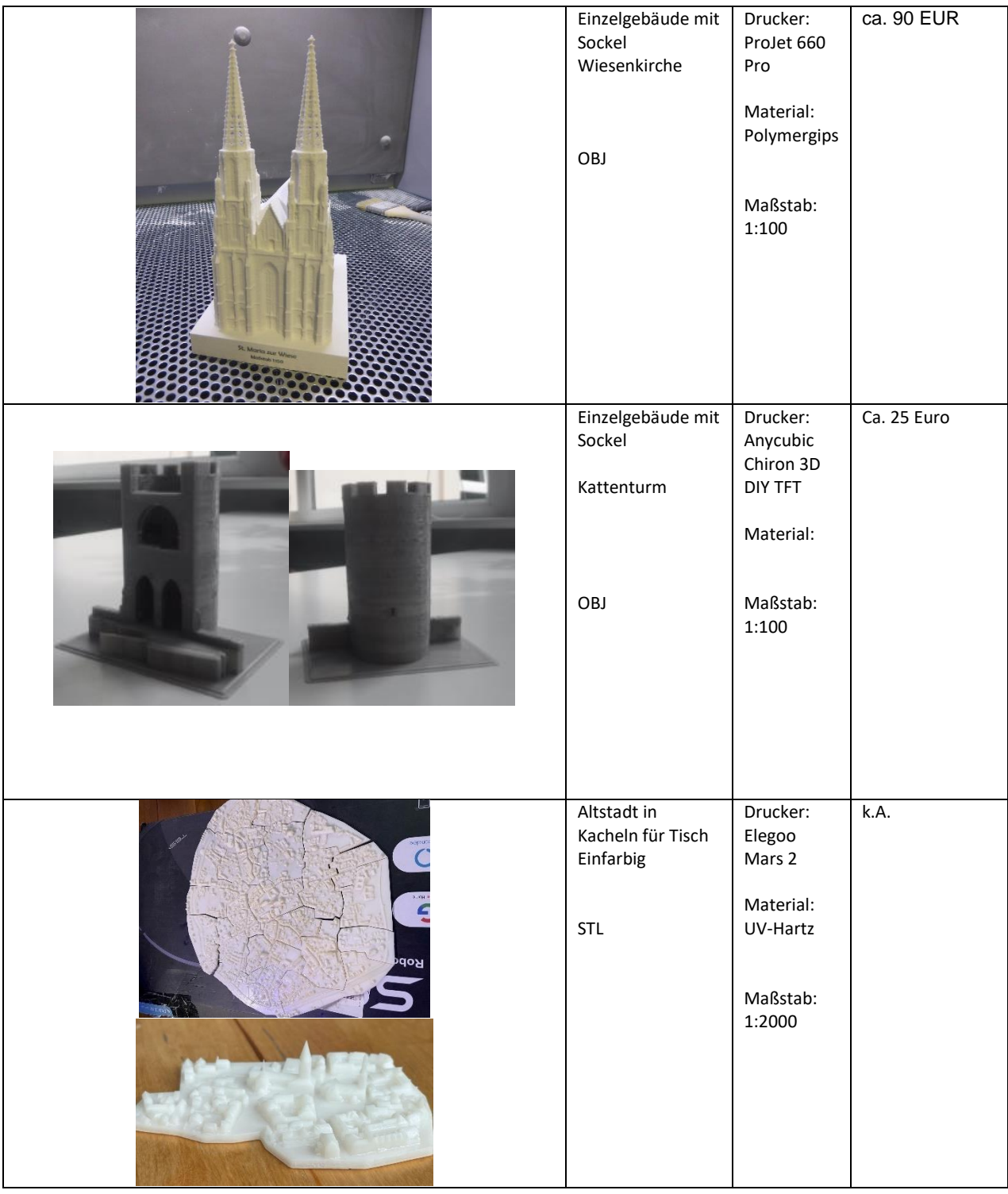

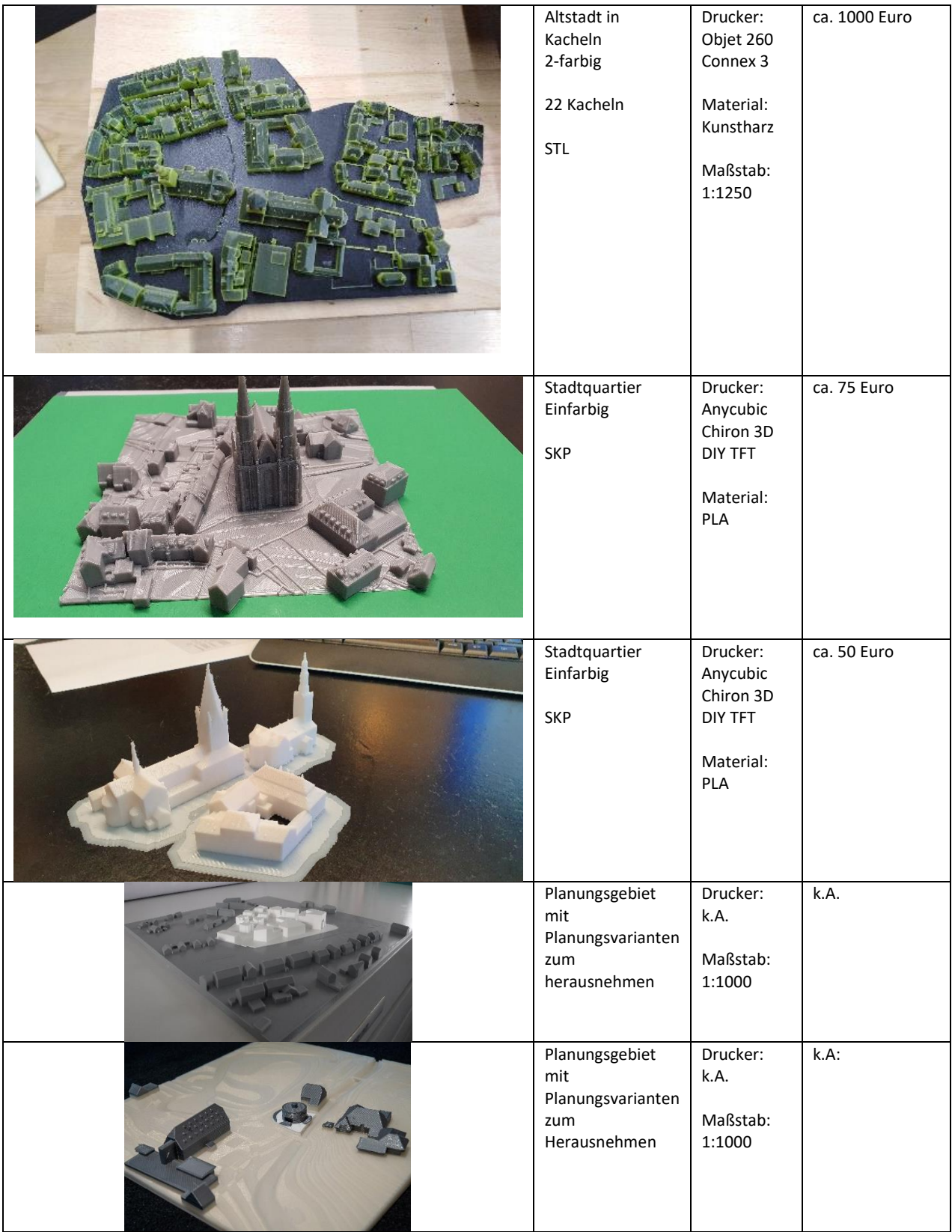

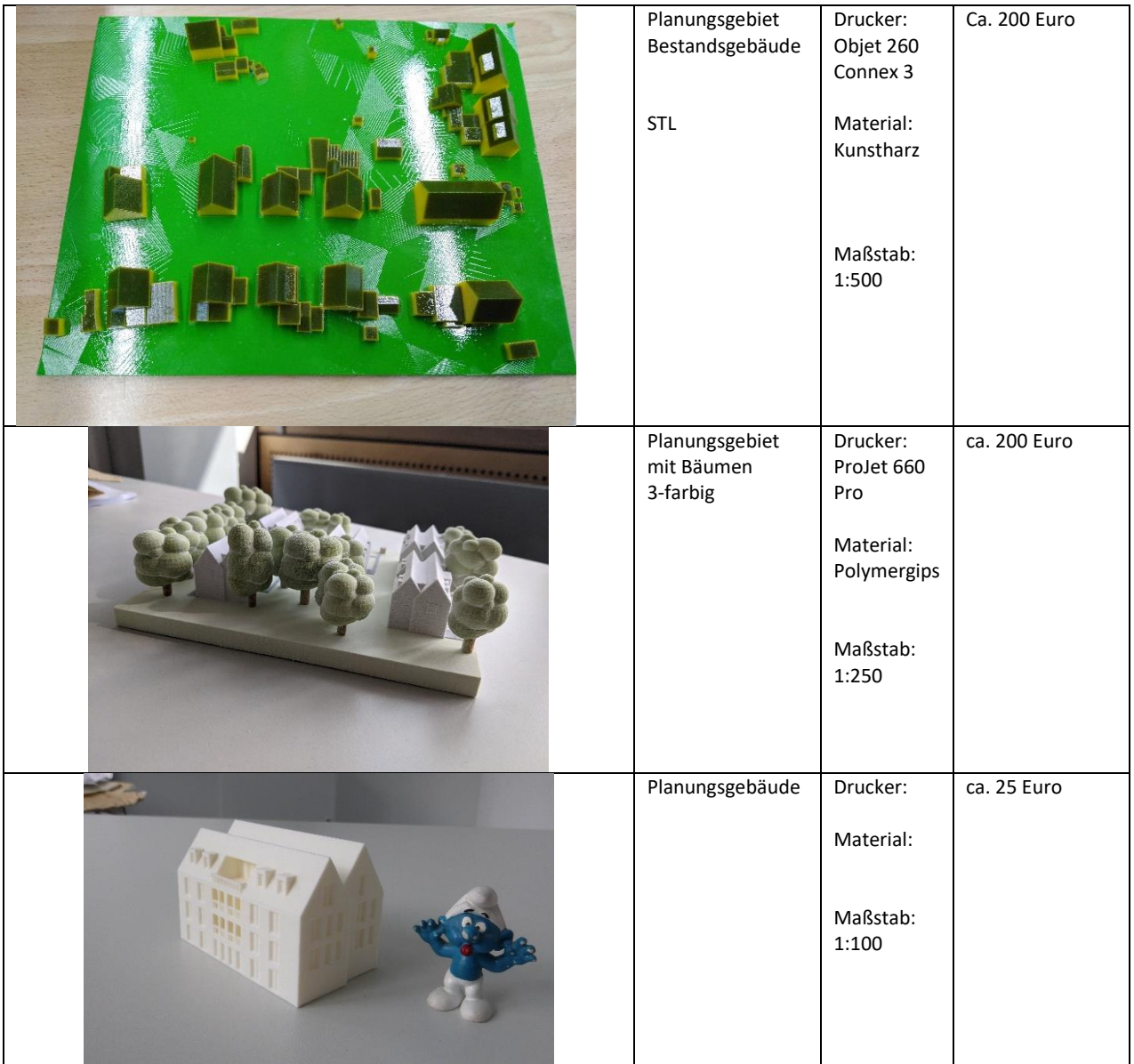

# **Anhang 3**

## **Liste der POIs und Zuordnung zu Kategorien und Nutzertypen**

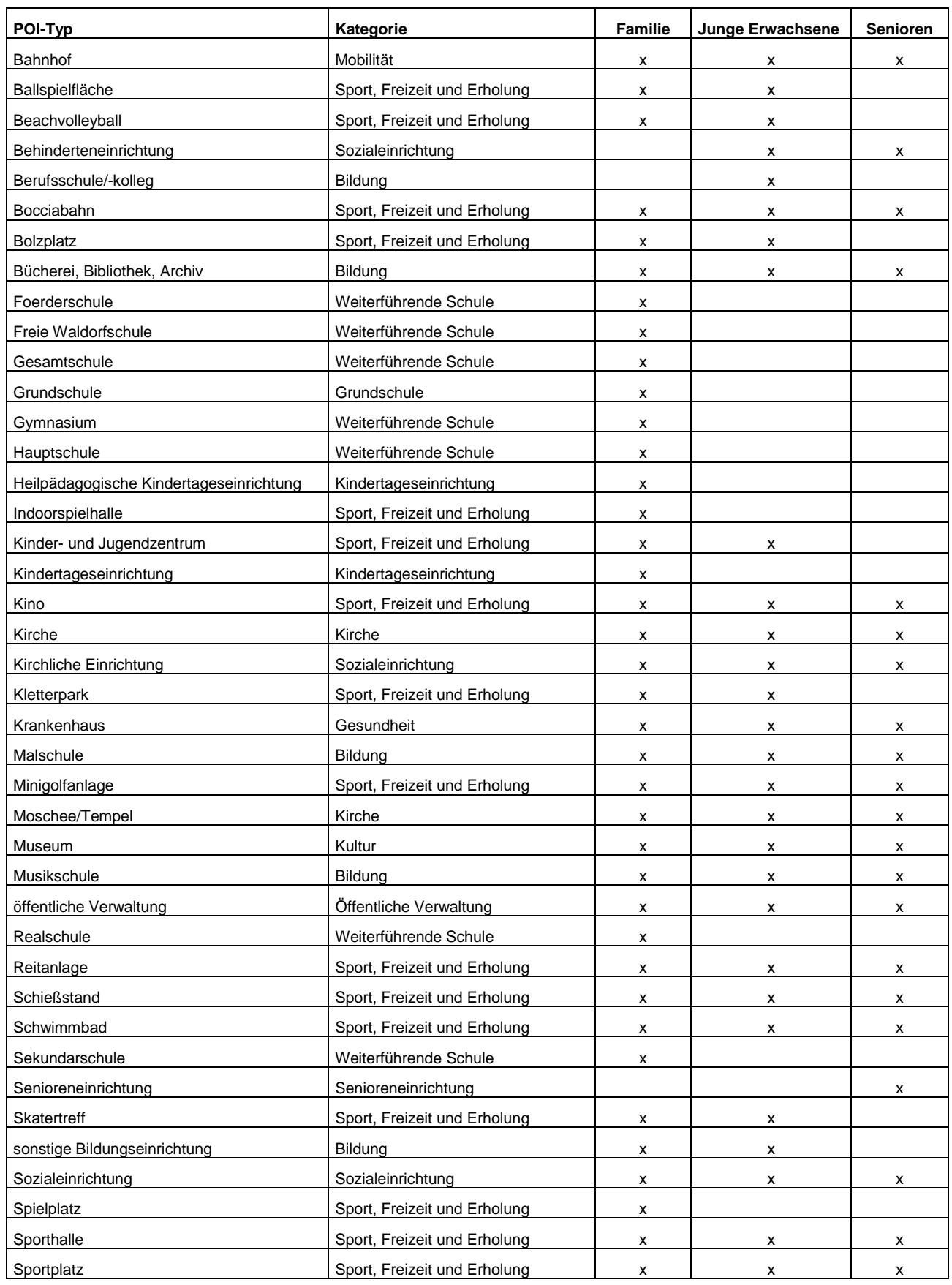

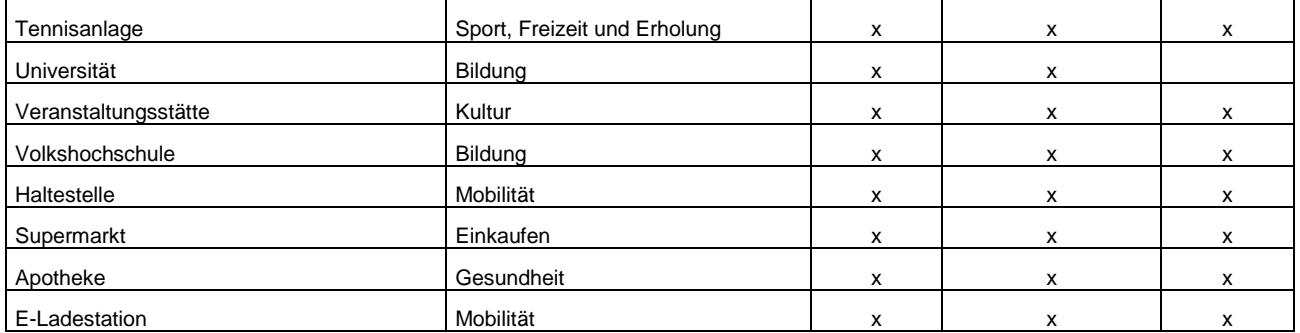

#### Weiterführende Literatur:

*Chen, Peter (1976): The entity-relationship model—toward a unified view of data C. Heipke (2017): Photogrammetrie und Fernerkundung: Handbuch der Geodäsie*

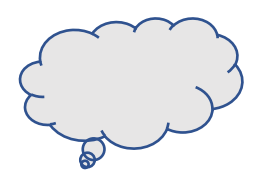

Bei weiteren Fragen zum Projekt wenden Sie sich gerne an:

Dipl.-Geogr. Jürgen Treptow

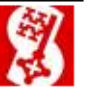

Abteilung Innovation und Digitaler Wandel (5.40) Team Soest Digital Datenmanagement, Geoinformation, Kommunalstatistik Markt 13, 59494 Soest/Westfalen Telefon: +49 (0)2921 103 5401 Mobil: +49 0160 2281320 Telefax: +49 (0)2921 103 8 5401 E-Mail: j.treptow@soest.de

WWW: www.soest.de